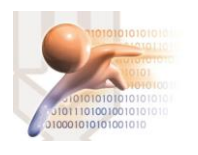

# SISTEMA DE GESTIÓN DOCUMENTAL QUIPUX VERSION 4.0

# SUMILLA DE DOCUMENTOS

*Sistema de Gestión Documental QUIPUX con Firma Electrónica Descentralizada Versión comunitaria 4.0*

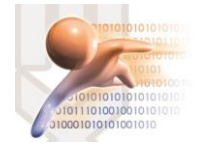

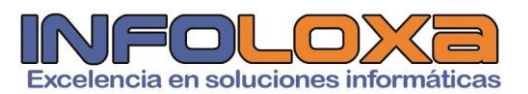

## **ÍNDICE**

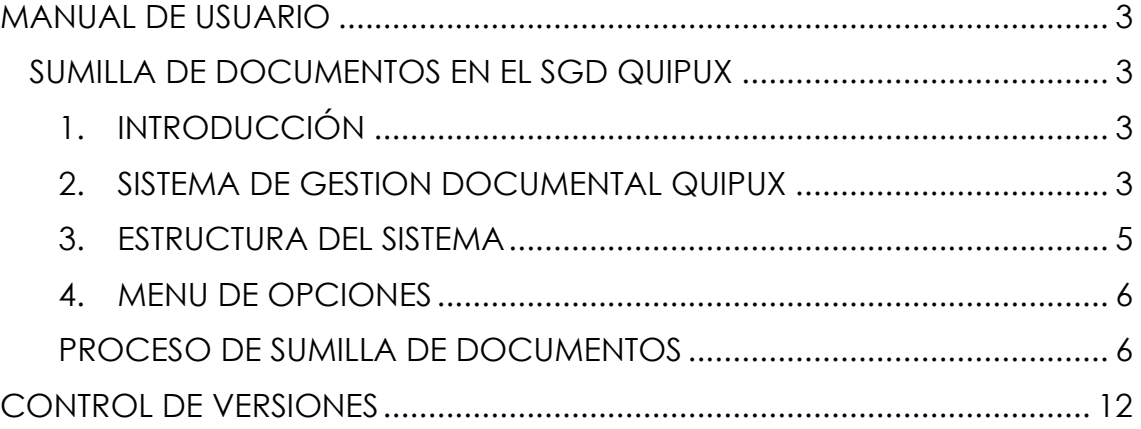

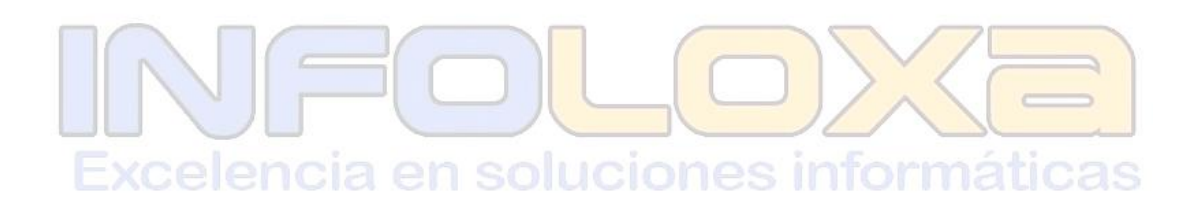

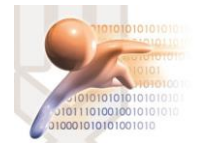

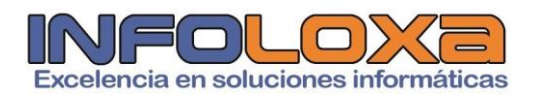

### **ÍNDICE DE FIGURAS**

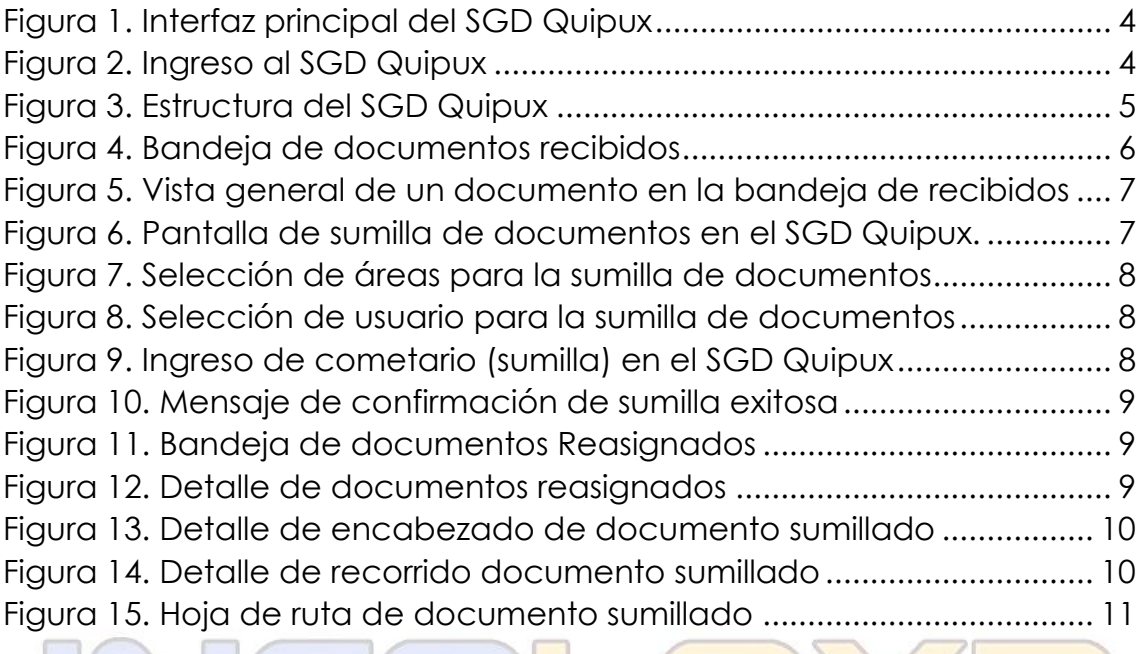

# **ÍNDICE DE TABLAS** Excelencia en soluciones informáticas

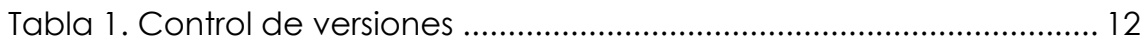

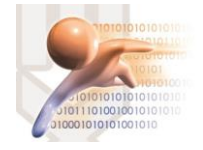

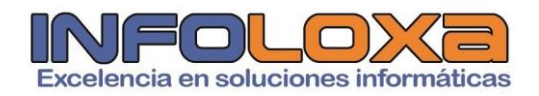

### **MANUAL DE USUARIO**

**SUMILLA DE DOCUMENTOS EN EL SGD QUIPUX**

### **1. INTRODUCCIÓN**

Este documento está dirigido al usuario del sistema de Gestión Documental QUIPUX (SGDQ), que tendrá la responsabilidad de administrar el menú de opciones agrupadas con el titulo de bandeja de entrada.

El presente documento describe las funcionalidades de dichas opciones, mismas que permiten el registro de los documentos externos que llegan de forma física a la municipalidad y su posterior direccionamiento al área correspondiente, para el respectivo tramite interno.

La creación del SGDQ, tiene su justificado legal:

- $\uparrow$  Acuerdo Ministerial 718, 11 de mayo de 20009, R.O. 597
- $\overline{\phantom{1}}$  Acuerdo 781, 13 de julio de 2011, N.O. Nro. 500
- ↓ Norma Técnica Ecuatoriana 2410, 25 de marzo de 2011, N.O Nro. 466
- Ley de Comercio Electrónico, Firmas Electrónicas y Mensajes de datos, 10 de abril de 2022, R.O. Nro. 735

## **2. SISTEMA DE GESTION DOCUMENTAL QUIPUX**

Para ingresar al Sistema de Gestión Documental Quipux (SGDQ), se debe acceder desde cualquier navegador, digitando la siguiente url [https://zamora.quipux.gob.ec/](https://huamboya.quipux.gob.ec/)quipux

Se nos presentara una pantalla que muestra las siguientes secciones de información "Ayuda, soporte y capacitación", "Procedimientos", "Implantación del Sistema", *ver Figura Nro. 2*

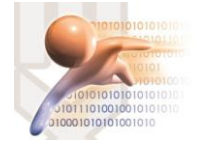

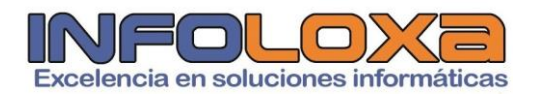

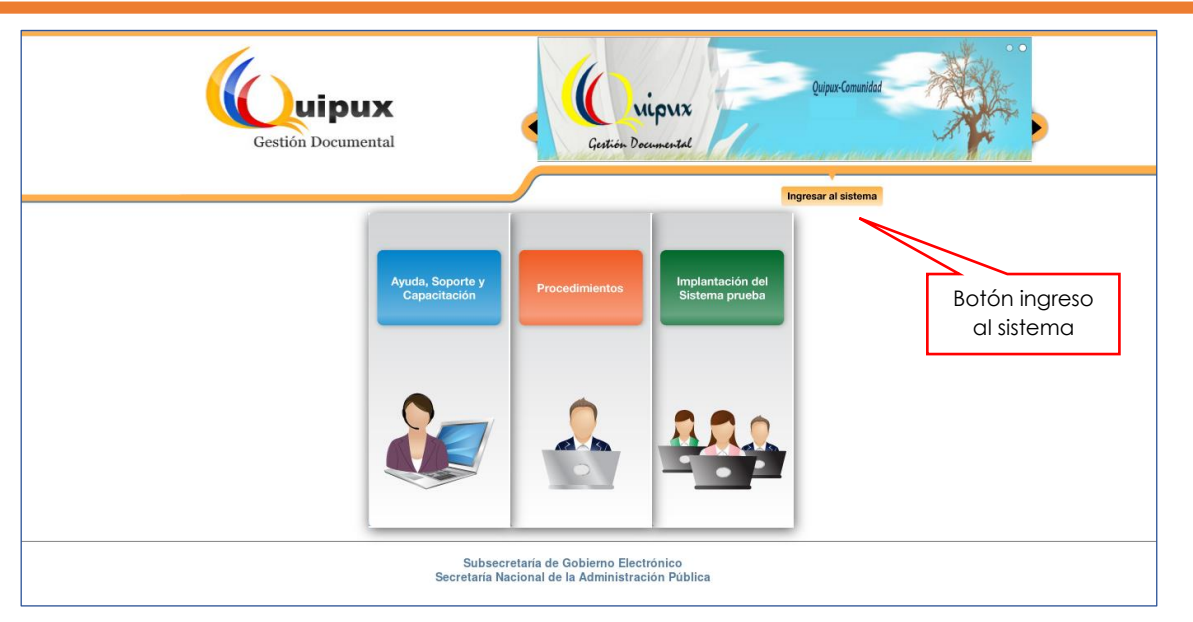

*Figura 1. Interfaz principal del SGD Quipux*

En esta pantalla se encuentra disponible un botón llamado **[INGRESO AL SISTEMA],** al ingresar a esta opción se nos mostrara la siguiente interfaz, *ver Figura Nro. 3*

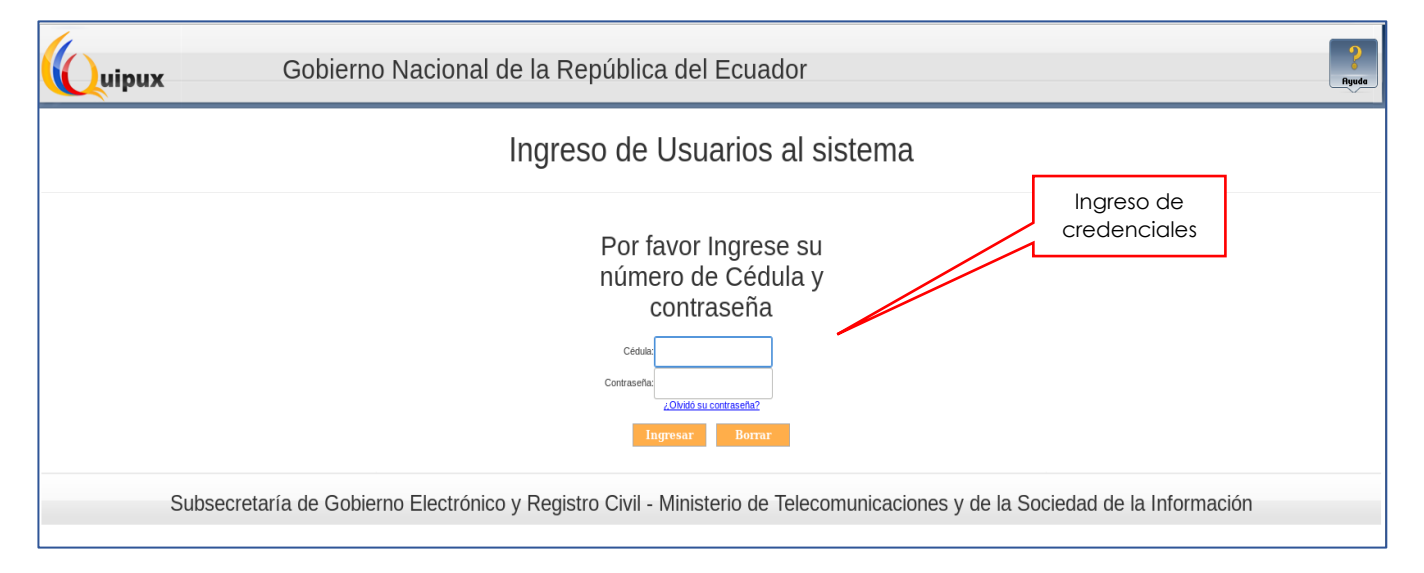

*Figura 2. Ingreso al SGD Quipux*

La pantalla de la Figura Nro. 3 permite la autenticación del usuario del sistema y validará sus credenciales de acceso, sino dispone de una cuenta activa deberá contactarse con el administrador de sistemas de su entidad, además de solicitar se habiliten los roles correspondientes a la función que esta desempeñando en su entidad.

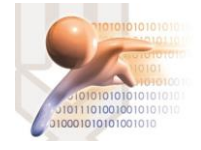

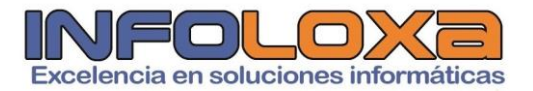

#### **3. ESTRUCTURA DEL SISTEMA**

Al ingresar al sistema se puede visualizar tres secciones, en las que se encuentran distribuidas las funcionalidades del usuario, *ver Figura Nro. 4*

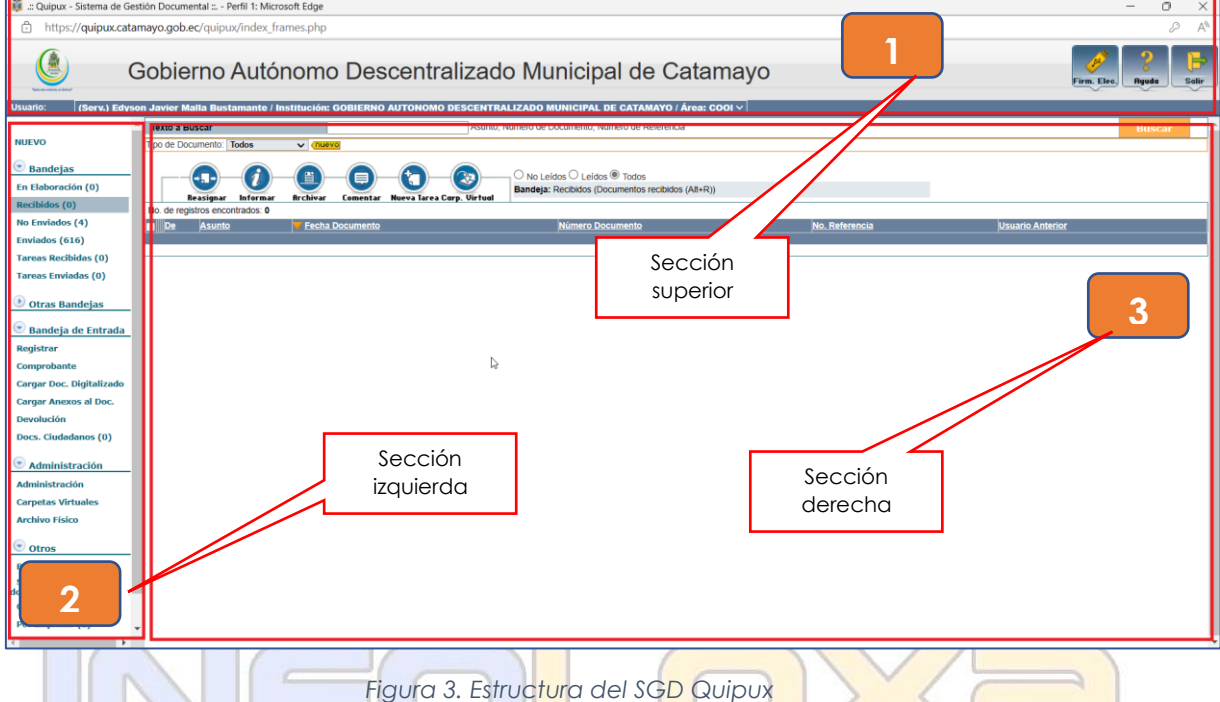

**SECCIÓN SUPERIOR (1). -** En esta sección se visualizará los datos generales del sistema, los daros del usuario autenticado y los botones habilitados de Firma Digital, Ayuda y Salir, a continuación, se detalla las funcionalidades de cada uno.

**FIRMA DIGITAL. -** Al hacer click sobre este botón, ingresa al sistema de firma electrónica cuya url es [https://www.firmadigital.gob.ec/descargar](https://www.firmadigital.gob.ec/descargar-firmaec/)[firmaec/](https://www.firmadigital.gob.ec/descargar-firmaec/) que permite realizar la descarga del software oficial de firma electrónica para la firma de documentos en el SGD Quipux.

**AYUDA. -** Al hacer click en este apartado permite tener información sobre la implementación del SGD Quipux en la entidad

**SALIR. –** Esta opción permite abandonar el sistema y volver a la pantalla de ingreso al sistema.

Si el usuario tiene varios encargos dentro de la institución, se mostrará una lista desplegable con todos los cargos asociados al mismo.

**SECCIÓN IZQUIERDA (2). –** En esta sección se visualizará el menú de opciones, mismas que están de acuerdo al perfil del funcionario que inicio sesión en el SGD Quipux.

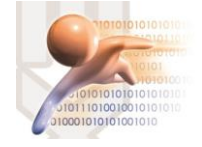

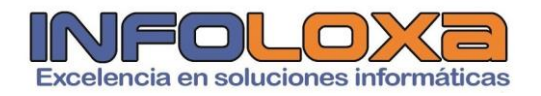

En este documento se hace referencia a las opciones asociadas a la funcionalidad **[BANDEJA DE ENTRADA]**

**SECCION DERECHA (3). - En** esta sección se visualizará la funcionalidad de cada opción seleccionada del menú.

### **4. MENU DE OPCIONES**

#### **PROCESO DE SUMILLA DE DOCUMENTOS**

Nos ubicamos en la sección Nro. 2 de la *Figura Nro. 3, en* donde encontraremos las siguientes secciones **[BANDEJAS] – [RECIBIDOS],** es importante informar que los únicos documentos que se pueden *REASIGNAR – SUMILLAR,* son los que se encuentren en la bandeja de **[RECIBIDOS].**

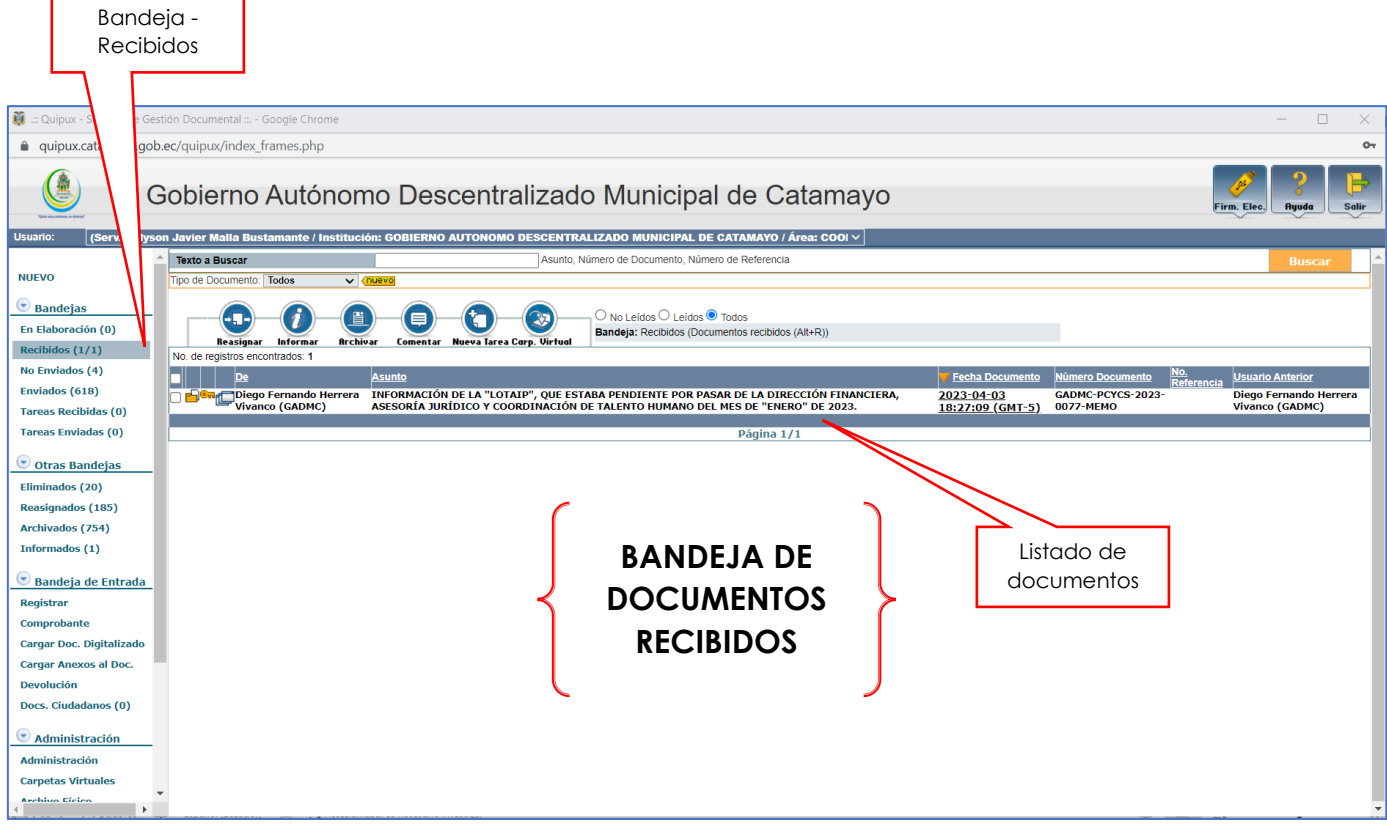

*Figura 4. Bandeja de documentos recibidos*

Una vez que hemos seleccionado el documento que necesitamos reasignar para ello podemos utilizar los iconos:

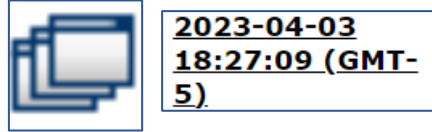

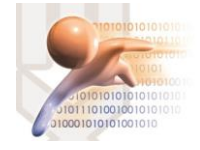

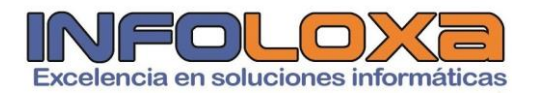

Con ello se nos desplegará la siguiente pantalla en nuestro sistema, *ver Figura Nro. 5.*

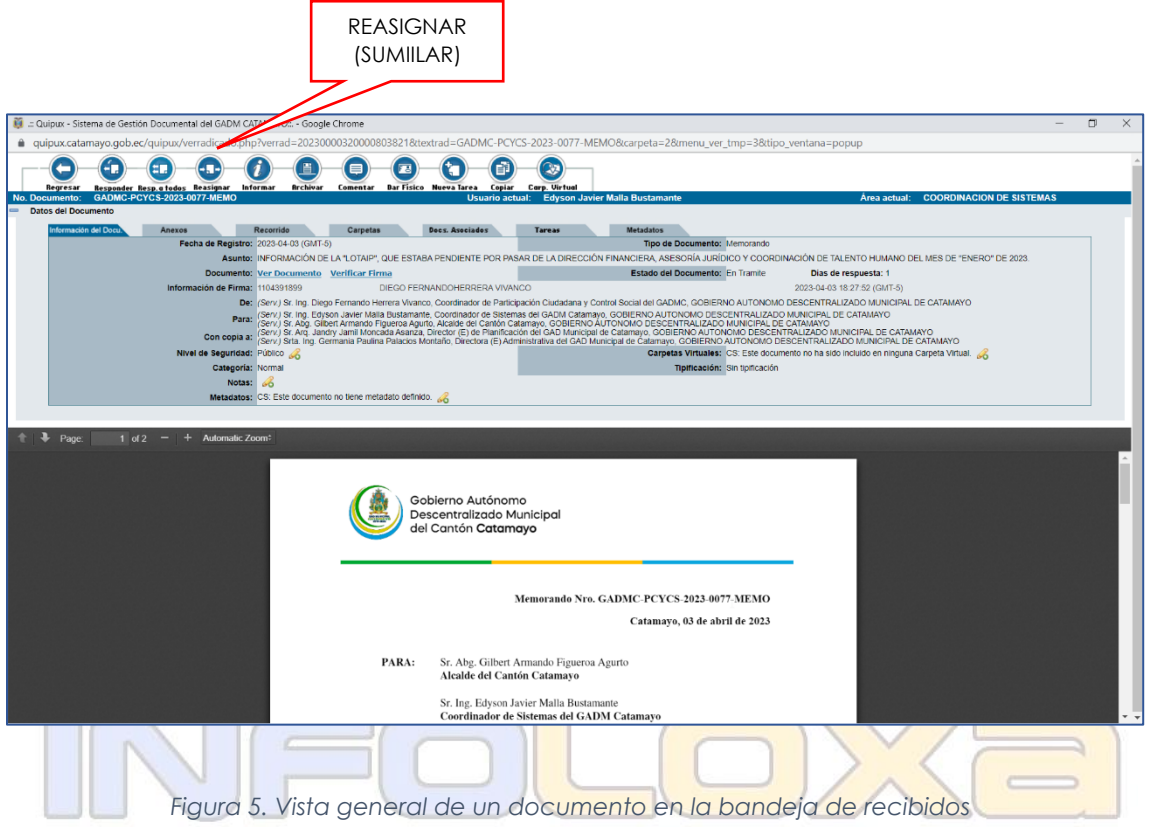

Una vez que se ha leído el documento debemos pasarlo al(la) técnico(a) que corresponda para su análisis, con ello nos dirigimos a la parte superior en donde encontraremos la opción **[REASIGNAR],** *ver Figura Nro. 5.* Con ello se nos mostrara la siguiente pantalla, *ver Figura Nro. 6*

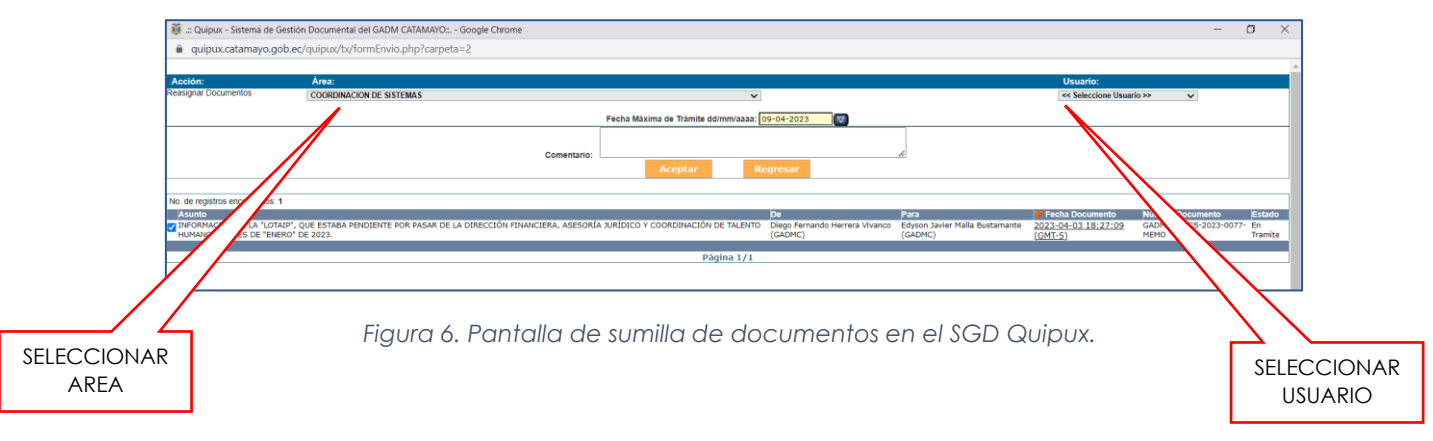

En esta pantalla identificamos dos funciones muy importantes **[SELECCIONAR AREA] – [SELECCIONAR USUARIO],** al momento de seleccionar el área del Usuario, significa que como **JEFE** de esta área yo se puede sumillar documentos a los funcionarios que forman parte de ese departamento como se muestra en la *Figura 7.*

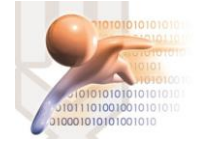

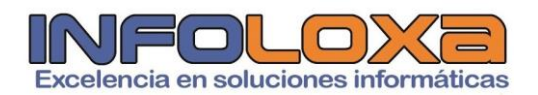

| Área:                                                                                           |
|-------------------------------------------------------------------------------------------------|
| <b>COORDINACION DE SISTEMAS</b><br>$\checkmark$                                                 |
| <b>AUDITORIA INTERNA</b><br>hł                                                                  |
| <b>BODEGA</b>                                                                                   |
| CENTRO DE ACOPIO MAYORISTA                                                                      |
| <b>CENTROS RECREACIONALES</b>                                                                   |
| <b>COMISARIA DE HIGIENE</b><br>COMISARIA DE ORNATO                                              |
| CONCEJO CANTONAL DE PROTECCION DE DERECHOS A GRUPOS DE ATENCION PRIORITARIA DEL CANTON CATAMAYO |
| CONCEJO MUNICIPAL                                                                               |
| CONSULTORIO MEDICO SALUD Y SEGURIDAD EN EL TRABAJO                                              |
| <b>COORDINACION DE ACCION SOCIAL</b>                                                            |
| <b>COORDINACION DE ARIDOS Y PETREOS</b>                                                         |
| COORDINACION DE AVALUOS Y CATASTROS                                                             |
| COORDINACION DE COMPRAS PUBLICAS<br>COORDINACION DE CONTABILIDAD                                |
| COORDINACION DE CULTURA, PATRIMONIO Y DEPORTES                                                  |
| COORDINACION DE GESTION DE RIESGOS                                                              |
| COORDINACION DE ORDENAMIENTO TERRITORIAL                                                        |
| COORDINACION DE REGULACION Y CONTROL URBANO                                                     |
| <b>COORDINACION DE RENTAS</b>                                                                   |
| <b>COORDINACION DE SISTEMAS</b>                                                                 |

*Figura 7. Selección de áreas para la sumilla de documentos*

Seguidamente procedemos a seleccionar el usuario correspondiente como se muestra en la siguiente pantalla, *ver Figura 8.*

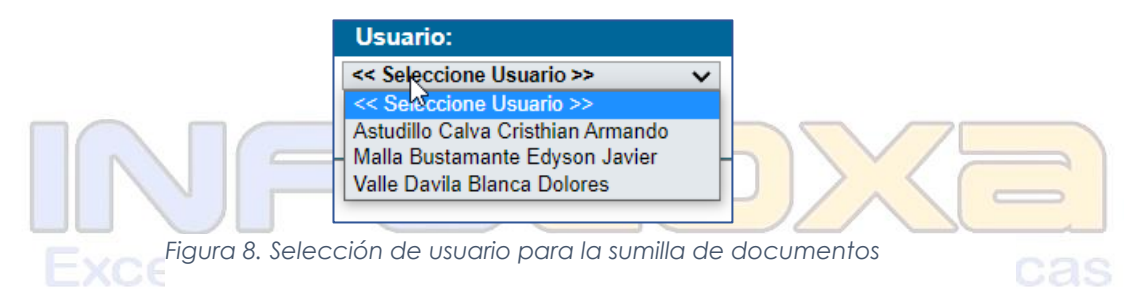

Adicional a ello debemos ingresar el detalle de lo que el usuario deberá realizar sobre mencionado documento, además de seleccionar una fecha para la respuesta del mismo, como lo muestra la siguiente pantalla, *ver Figura 9.*

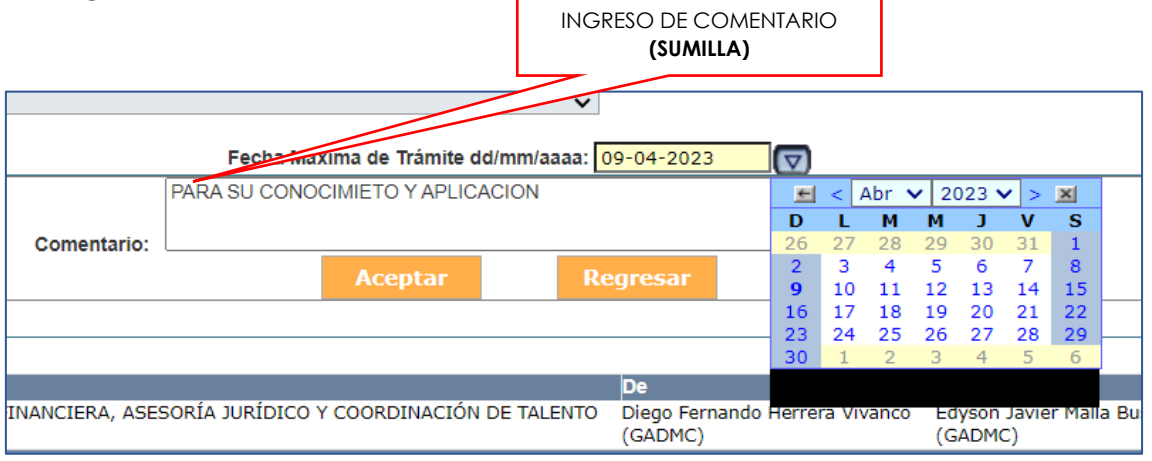

*Figura 9. Ingreso de cometario (sumilla) en el SGD Quipux*

Procedemos a dar click en el botón **[ACEPTAR],** el sistema emitirá el siguiente mensaje, *ver Figura 10*

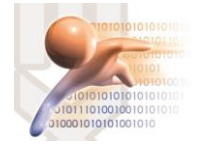

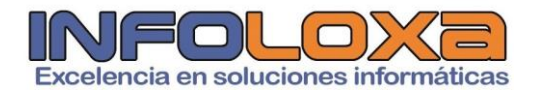

#### **ACCION REQUERIDA COMPLETADA**

ACCION REQUERIDA : Reasignar Documentos . DOCUMENTO (S) INVOLUCRADOS : GADMC-PCYCS-2023-0077-MEMO USUARIO DESTINO : Cristhian Armando Astudillo Calva FECHA Y HORA: 04-09-2023 11:56:04 (GMT-5) **USUARIO ORIGEN:** Edyson Javier Malla Bustamante **ORIGEN: COORDINACION DE SISTEMAS** 

*Figura 10. Mensaje de confirmación de sumilla exitosa*

De manera automática el documento sumillado cambiara de estado y se mostrara en la **[OTRAS BANDEJAS] – [REASIGNADOS]**, *ver Figura Nro. 11*

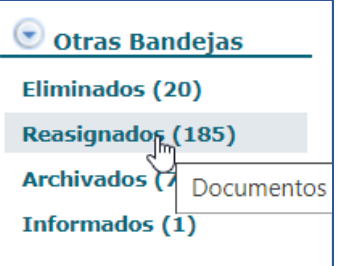

*Figura 11. Bandeja de documentos Reasignados*

Haciendo click sobre esta bandeja se nos mostrara la siguiente pantalla, *ver Figura Nro. 12.,* es importante mencionar de manera adicional que los documentos se mostraran en el usuario destino en **[RECIBIDOS].**

| Desde Fecha (vyvy-mm-dd):                                                                          | 2023-01-09<br>v                                             |                                                                                                    | Hasta Fecha (yyyy-mm-dd):         |                                                            | 2023-04-09                                                 | lv<br>Estado                                                                                                    | $<<$ Todos >> | $\checkmark$                      |                      |
|----------------------------------------------------------------------------------------------------|-------------------------------------------------------------|----------------------------------------------------------------------------------------------------|-----------------------------------|------------------------------------------------------------|------------------------------------------------------------|----------------------------------------------------------------------------------------------------|---------------|-----------------------------------|----------------------|
| <b>Texto a Buscar</b>                                                                              |                                                             |                                                                                                    |                                   | Asunto, Número de Documento, Número de Referencia          |                                                            | Si desea ver todos los documentos, por favor modifique los filtros                                                                                                    |               | <b>Buscar</b>                     |                      |
| P.<br>⊟<br>Recuperar<br>Informar<br>Comentar<br>No. de registros encontrados: 6                    |                                                             | $\overline{\bigcirc}$ No Leidos $\overline{\bigcirc}$ Leidos $\overline{\bigcirc}$ Todos<br>Bandeja: Reasignados (Documentos reasignados a otros funcionarios (Alt+P)) |                                   |                                                            |                                                            |                                                                                                    |               |                                   |                      |
| Fecha<br>Reasignado a<br><b>Documento</b>                                                          | <b>Comentario</b>                                           | Fecha<br>Reasignación                                                                                                    | Fecha Max. de<br><b>Respuesta</b> | Юe                                                         | Para                                                       | <b>Asunto</b>                                                                                                    |               | <b>Número</b><br><b>Documento</b> | <b>Estado</b>        |
| Cristhian<br>$72023 - 04 - 03$<br>18:27:09 (GMT-<br><b>Armando</b><br><b>Astudillo Calva</b><br>5) | <b>PARA SU</b><br><b>CONOCIMIETO Y</b><br><b>APLICACION</b> | 2023-04-09<br>11:55:59 (GMT-<br>5)                                                                                                    | 2023-04-09                        | <b>Diego Fernando</b><br><b>Herrera Vivanco</b><br>(GADMC) | <b>Edvson Javier Malla</b><br><b>Bustamante</b><br>(GADMC) | INFORMACIÓN DE LA "LOTAIP", QUE ESTABA PENDIENTE POR PASAR<br>DE LA DIRECCIÓN FINANCIERA, ASESORÍA JURÍDICO Y COORDINACIÓN 2023-0077-MEMOTramite<br>DE TALENTO HUMANO DEL MES DE "ENERO" DE 2023. |               | <b>GADMC-PCYCS-</b>               | En                   |
| $72023 - 03 - 14$<br>Cristhian Armando ATENDER<br>12:16:31 (GMT-5) Astudillo Calva                 |                                                             | 2023-03-14<br>12:23:50 (GMT-5)                                                                                                    | 2023-03-14                        | Viviana Steffania<br>Medina Montaño<br>(GADMC)             | <b>Edyson Javier Malla</b><br>Bustamante (GADMC)           | CAMBIO DE DENOMINACION DE CARGO                                                                                                    |               | GADMC-DPSDL-<br>2023-0042-MEMO    | En<br>Tramite        |
| Cristhian Armando COORDINAR<br>$72023 - 03 - 13$<br>12:31:20 (GMT-5) Astudillo Calva               |                                                             | 2023-03-13<br>12:50:16 (GMT-5)                                                                                                    | 2023-03-13                        | Martha Estefania<br>Cordova Hidalgo<br>(GADMC)             | Edvson Javier Malla<br>Bustamante (GADMC)                  | CREACION DE USUARIO EN SISTEMAS                                                                                                    |               | GADMC-CAYC-<br>2023-0250-MEMO     | En<br>Tramite        |
| Cristhian Armando ATENDER<br>$72023 - 03 - 07$<br>08:58:15 (GMT-5) Astudillo Calva                 |                                                             | 2023-03-07<br>13:03:07 (GMT-5)                                                                                                    | 2023-03-08                        | <b>Fabian Dario Carrion</b><br>Diaz (GADMC)                | <b>Edvson Javier Malla</b><br><b>Bustamante (GADMC)</b>    | Arealo de Comunicación y Pedido de información                                                                                                    |               | GADMC-USSOT-<br>2023-0017-MEMO    | <b>Fn</b><br>Tramite |
| $72023 - 02 - 01$<br>Cristhian Armando SUBIR<br>09:02:58 (GMT-5) Astudillo Calva                   |                                                             | 2023-02-02<br>11:44:18 (GMT-5)                                                                                                    | 2023-02-03                        | Johanna Magaly<br>Dugue Encalada<br>(GADMC)                | <b>Edvson Javier Malla</b><br>Bustamante (GADMC)           | RESOLUCIONES 014 AL 022                                                                                                    |               | GADMC-SG-2023-<br>0008-MEMO       | En<br>Tramite        |
| Cristhian Armando SUBIR A LA WEB<br>$72023 - 02 - 01$<br>09:02:58 (GMT-5) Astudillo Calva          |                                                             | 2023-02-02<br>09:53:10 (GMT-5)                                                                                                    | 2023-02-02                        | Johanna Magaly<br>Duque Encalada<br>(GADMC)                | <b>Edvson Javier Malla</b><br><b>Bustamante (GADMC)</b>    | RESOLUCIONES 014 AL 022                                                                                                    |               | GADMC-SG-2023-<br>0008-MEMO       | En<br>Tramite        |
|                                                                                                    |                                                             |                                                                                                    |                                   |                                                            | Página 1/1                                                 |                                                                                                    |               |                                   |                      |

*Figura 12. Detalle de documentos reasignados*

Seleccionamos el documento sumillado y procedemos a verificar el mismo como se muestra en la siguiente pantalla, *ver Figura Nro. 13*

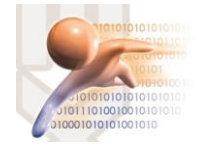

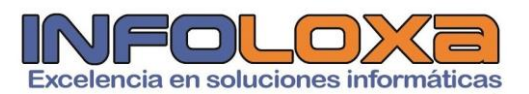

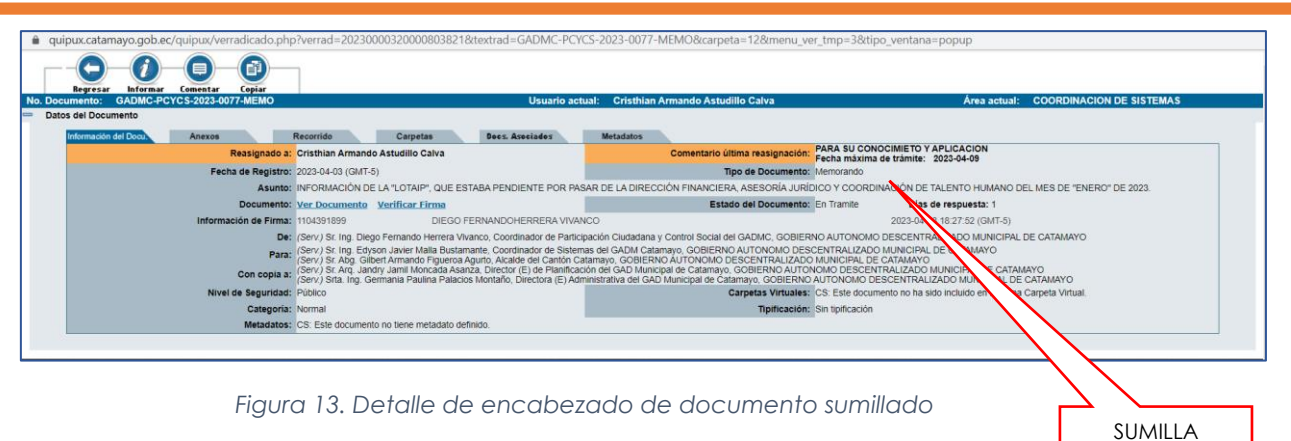

Es importante también revisar la pestaña **[RECORRIDO],** en donde se muestra a detalle el seguimiento del documento, *ver Figura Nro. 14,*  adicional a ello se puede imprimir este reporte de hoja de ruta, *ver Figura Nro. 15*

| Información del Docu.<br>Anexos                              | <b>Recorrido</b>                  | Docs. Asociados<br>Carpetas                    | <b>Metadatos</b>                              |                                              |             |                                                                                     |
|--------------------------------------------------------------|-----------------------------------|------------------------------------------------|-----------------------------------------------|----------------------------------------------|-------------|-------------------------------------------------------------------------------------|
| Usuario Actual del Documento:                                | Cristhian Armando Astudillo Calva |                                                | Área actual:                                  |                                              |             | <b>COORDINACION DE SISTEMAS</b>                                                     |
| El documento aún no ha sido revisado por el destinatario.    |                                   |                                                |                                               |                                              |             |                                                                                     |
| Acciones realizadas en el Documento.                         |                                   |                                                |                                               |                                              |             |                                                                                     |
| Área                                                         | Fecha Hora                        | Acción                                         | <b>De</b>                                     | Para                                         | No.<br>dias | Comentario                                                                          |
| COORDINACION DE SISTEMAS                                     | 2023-04-09 11:55:59<br>$(GMT-5)$  | Reasignar                                      | Edvson Javier Malla Bustamante<br>(GADMC)     | Cristhian Armando Astudillo Calva<br>(GADMC) |             | PARA SU CONOCIMIETO Y APLICACION<br>Fecha máxima de trámite: 2023-04-09             |
| COORDINACION DE SISTEMAS                                     | 2023-04-09 10:22:24<br>$(GMT-5)$  | Reestablecer Documento Archivado               | Edyson Jayler Malla Bustamante<br>(GADMC)     |                                              | 6           |                                                                                     |
| COORDINACION DE SISTEMAS                                     | 2023-04-04 13:02:50<br>$(GMT-5)$  | Archivar                                       | Edyson Javier Malla Bustamante<br>(GADMC)     |                                              |             |                                                                                     |
| COORDINACION DE SISTEMAS                                     | 2023-04-04 13:02:01<br>$(GMT-5)$  | Envío de Respuesta Firmada<br>Electrónicamente | Edvson Jayler Malla Bustamante<br>(GADMC)     | Jandry Jamil Moncada Asanza<br>(GADMC)       |             | Se envió electrónicamente el documento de respuesta No: GADMC-CS-<br>2023-0056-MEMO |
| COORDINACION DE SISTEMAS                                     | 2023-04-04 13:02:01<br>$(GMT-5)$  | Envio de Respuesta Firmada<br>Electrónicamente | Edvson Javier Malla Bustamante<br>(GADMC)     | Germania Paulina Palacios Montaño<br>(GADMC) |             | Se envió electrónicamente el documento de respuesta No: GADMC-CS-<br>2023-0056-MEMO |
| <b>COORDINACION DE SISTEMAS</b>                              | 2023-04-04 13:02:01<br>$(GMT-5)$  | Envío de Respuesta Firmada<br>Electrónicamente | Edyson Javier Malla Bustamante<br>(GADMC)     | Gilbert Armando Figueroa Agurto<br>(GADMC)   |             | Se envió electrónicamente el documento de respuesta No: GADMC-CS-<br>2023-0056-MEMO |
| COORDINACION DE SISTEMAS                                     | 2023-04-04 13:02:01<br>$(GMT-5)$  | Envío de Respuesta Firmada<br>Electrónicamente | Edyson Jayler Malla Bustamante<br>(GADMC)     | Diego Fernando Herrera Vivanco<br>(GADMC)    |             | Se envió electrónicamente el documento de respuesta No: GADMC-CS-<br>2023-0056-MEMO |
| UNIDAD DE PARTICIPACION CIUDADANA Y<br><b>CONTROL SOCIAL</b> | 2023-04-03 18:27:52<br>$(GMT-5)$  | Envío Electrónico del Documento                | Diego Fernando Herrera Vivanco<br>(GADMC)     |                                              | $\Omega$    |                                                                                     |
| UNIDAD DE PARTICIPACION CIUDADANA Y<br>CONTROL SOCIAL        | 2023-04-03 18:27:52<br>$(GMT-5)$  | Firma Digital de Documento                     | Diego Fernando Herrera Vivanco<br>(GADMC)     |                                              |             | Documento Firmado Electrónicamente                                                  |
| UNIDAD DE PARTICIPACION CIUDADANA Y<br><b>CONTROL SOCIAL</b> | 2023-04-03 18:27:09<br>$(GMT-5)$  | Registro                                       | Diego Fernando Herrera Vivanco<br>(GADMC)     | Edyson Javier Malla Bustamante<br>(GADMC)    | 0           |                                                                                     |
|                                                              |                                   |                                                | Imprimir                                      |                                              |             |                                                                                     |
|                                                              |                                   |                                                |                                               |                                              |             |                                                                                     |
|                                                              |                                   |                                                | Desea imprimir los comentarios en el reporte? |                                              |             |                                                                                     |

*Figura 14. Detalle de recorrido documento sumillado*

Recorrido de documento

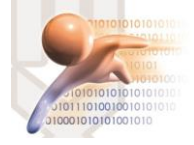

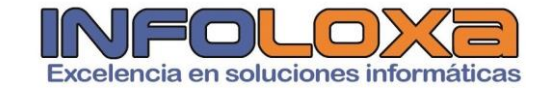

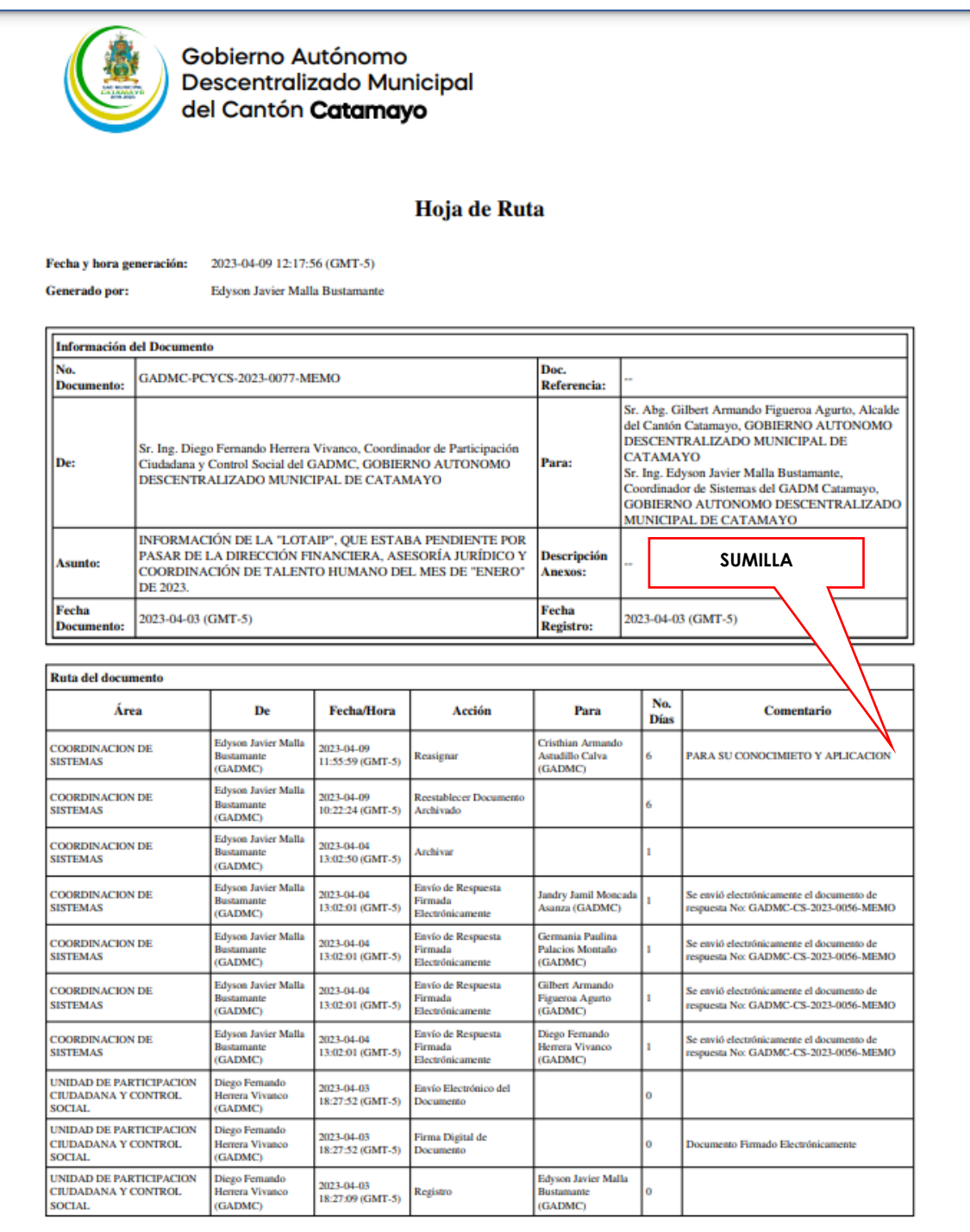

*Figura 15. Hoja de ruta de documento sumillado*

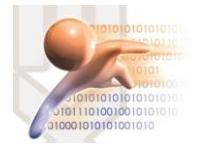

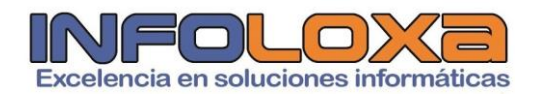

### **CONTROL DE VERSIONES**

*Tabla 1. Control de versiones*

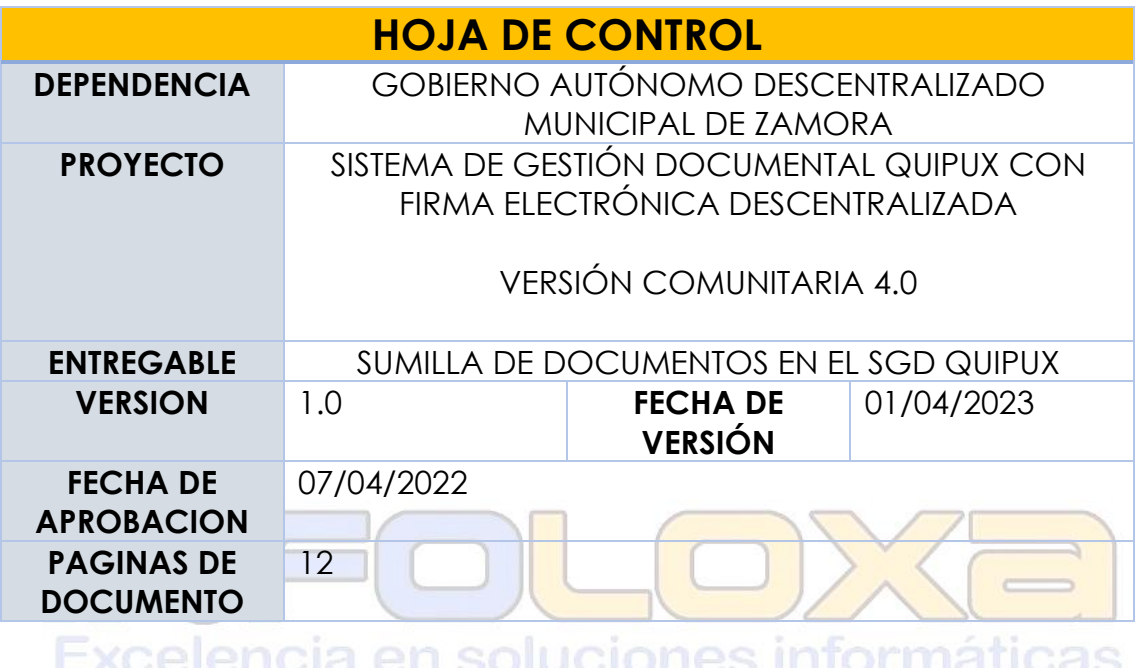

**ELABORADO POR:**

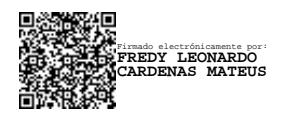

Ing. Fredy L. Cárdenas M. **GERENTE INFOLOXA**